## **SPRING 2020 REGISTRATION GUIDE**

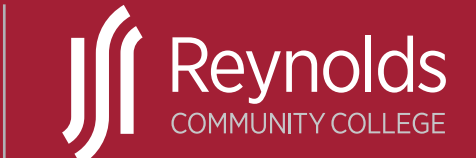

Spring Classes Start January <sup>13</sup>

## **GET AHEAD** | **GET STARTED**

## HOURS OF OPERATION

## ADVISING SERVICES

### **Downtown & Parham Road Campus**

Monday, Tuesday, Friday | 8:30 a.m.–5 p.m. Wednesday & Thursday | 8:30 a.m.-7 p.m.

## **Goochland**

Monday – Thursday  $| 8:30$  a.m. -7 p.m. Friday | Closed

## BUSINESS OFFICE

### **Downtown & Parham Road Campus**

Monday, Tuesday, Friday | 8:30 a.m. - 5 p.m. Wednesday & Thursday | 8:30 a.m.–7 p.m.

*Closed daily from 1–2 p.m.*

## **Goochland**

Monday, Tuesday | 9 a.m.-1 p.m. Wednesday, Thursday | 2:30-6:30 p.m. Friday | Closed

# EXTENDED SERVICE HOURS

## **January 2 – 17**

Check **reynolds.edu/hours** for extended service hours during our peak registration period.

## ONLINE PAYMENTS

**MyREYNOLDS** | Available 24/7 **TMS PAYMENT PLAN** | Available 24/7

**The TMS payment plan enrollment for** SPRING 2020 **semester is available through** January 16**.**

Front Cover Image: Destinee | Reynolds Business Administration Graduate University of Virginia Transfer Student | Majoring in Biology | Goal to become a Physical Therapist

## TABLE OF CONTENTS

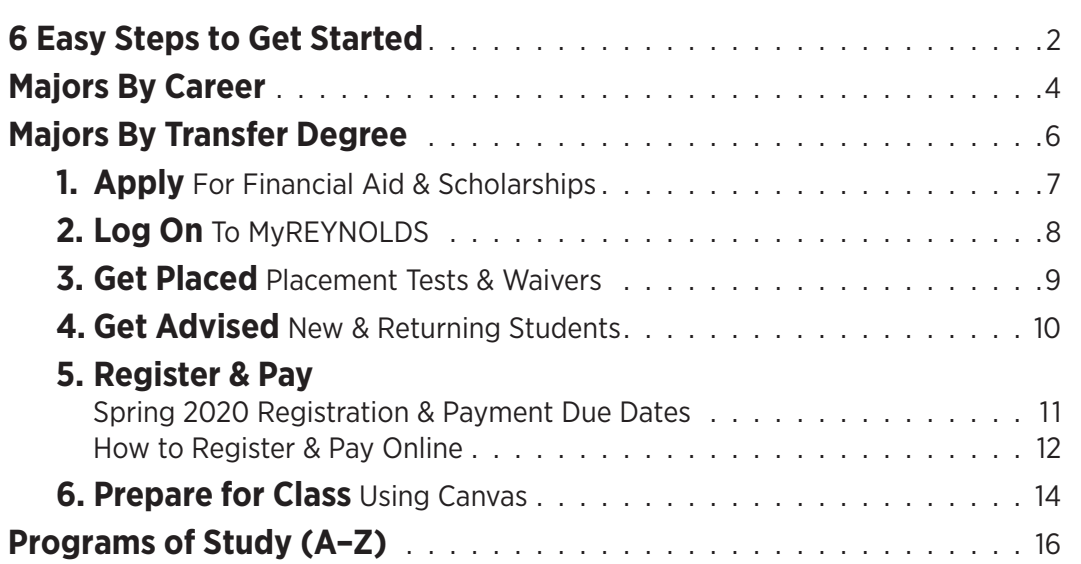

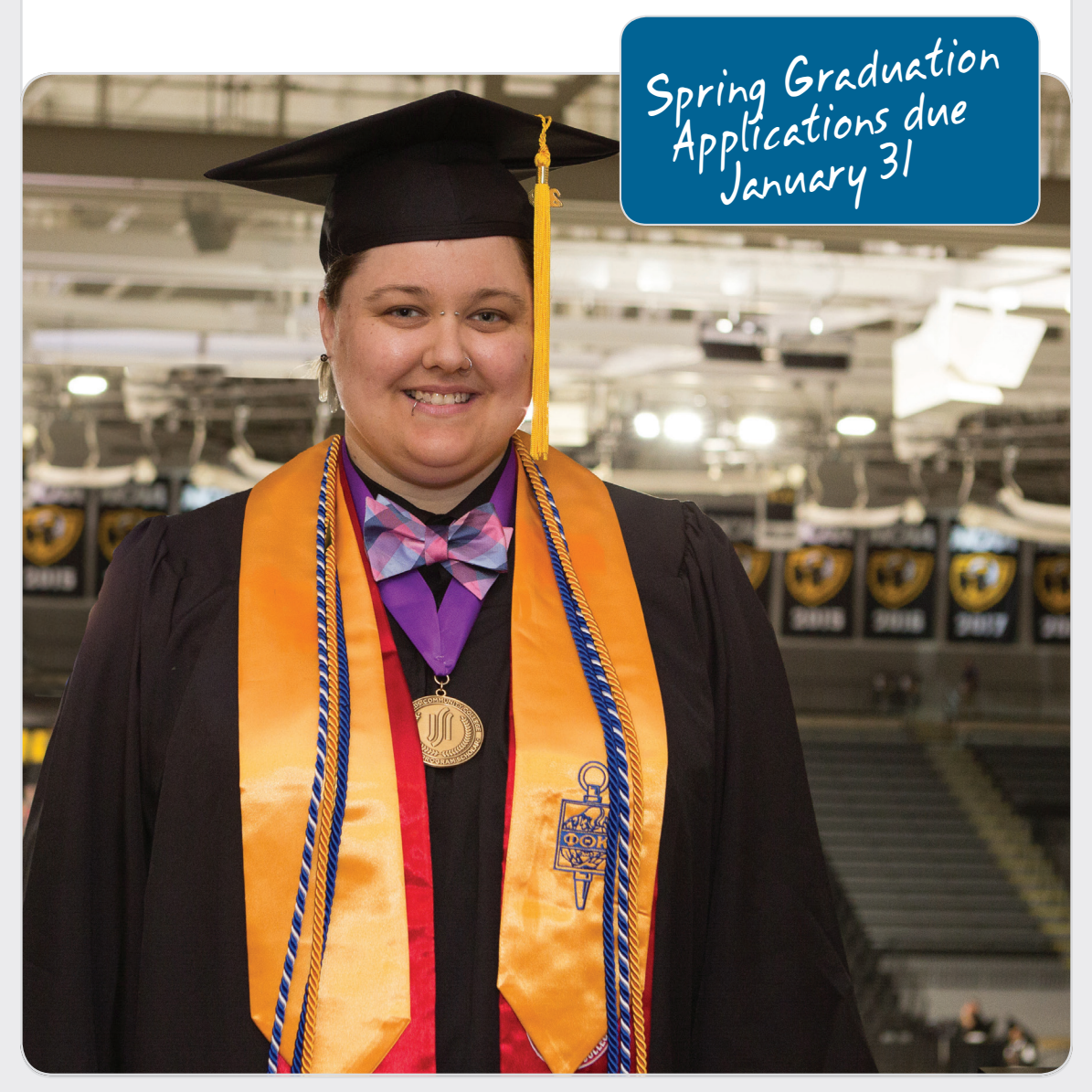

## 6 EASY STEPS TO GET STARTED

*New Students begin with step 1 – Apply.* | *Returning students begin with step 4 – Get Advised.*

Apply at reynolds.edu and receive your Empl ID (student ID) and username. Save this information! You will need both for step 2.

Apply for Financial Aid. Complete the Free Application for Federal Student Aid (FAFSA) to at fafsa.gov by the priority deadline. Use the Reynolds Federal School code: 003759. Priority deadline for spring semester is September 15 and for fall semester is April 15.

Visit reynolds.edu/financialaid.

1.

APPLY

*To be considered for financial aid, you must apply each year.* 

Apply online for a Reynolds scholarship between December 1 and March 1. There is one common application to be considered for all available scholarships. Visit reynolds.edu/scholarships.

Log on to MyREYNOLDS at reynolds.edu within 24 hours of applying. Use your username to set up your account. Otherwise, your password will expire and you will have to call (804) 371–3000 to reset.

Time–sensitive information is sent to your Reynolds email account and online Student Center. *It is important to check these often.*

> 3. GET PLACED

Get Placed. You may be eligible to waive the placement test. Submit your official transcripts and/or test scores. (Transcripts include college, GED, and high school. Test scores include ACT, AP, CLEP, GED, IB, and SAT.) You may bring these in an officially sealed envelope to the Welcome Center on the Parham Road Campus or Advising Services on the Downtown or Goochland campuses. You may also mail to: Reynolds Community College, Admissions Office, P.O. Box 85622, Richmond, VA 23285.

2. LOG ON

If you are required to take the placement test, take it seriously. The placement test determines what, if any, developmental courses you need first. Developmental courses prepare you for college–level math and English. Prepare in advance and visit reynolds.edu/testprep.

> **New students**  must complete Step 3 before starting Step 4

New students get advised by completing the required two–step orientation both online and on–campus. Sign up at reynolds.edu/orientation.

Returning students get advised by meeting with an advisor before registering for class.

Students with 0–15 credits, see Advising Services. Students with 16 or more credits, see your academic program advisor. To find your advisor, visit reynolds.edu/advising.

#### *If you receive financial aid, you must apply each year. See step 1 for FAFSA deadlines.*

**Register** and create your class schedule by logging on to MyREYNOLDS. If you register early, you are more likely to get the class you need and schedule you want.

Pay for your class. For the most current tuition and payment due dates, visit reynolds.edu/tuition. Pay online through MyREYNOLDS or in–person at any campus Business Office.

Log on to MyREYNOLDS to check your financial aid award status. For details about payment plans, refunds, or paying with a scholarship, savings plan, or other third–party sponsor, visit reynolds.edu/businessoffice.

4. GET ADVISED

5. REGISTER & PAY

6. PREPARE FOR CLASS

Prepare for Class! View your schedule online in MyREYNOLDS. You will need it to get your Reynolds ID to purchase your books if using financial aid. Visit reynolds.edu/bookstore. Attend class in person or online.

Use the tools in MyREYNOLDS to track your progress and graduate on time. Learn how to use your online student planner and advising report. For video tutorials, visit reynolds.edu/track.

**For financial aid help**, call toll–free 1 (855) 874–6682. **For all other help** call (804) 523–6464 or email enroll@reynolds.edu.

## MAJORS BY CAREER

Abbreviations AAS | Associate of Applied Science AA | Associate of Arts AS | Associate of Science C | Certificate CSC | Career Studies Certificate

Mgt = Management Spec = Specialization

**\*** Programs marked with an asterisk are also available 100% online.

 $\blacksquare$  Students interested in transferring to a fouryear institution in these program areas should consult an advisor concerning the choice of degree program and course selection to ensure successful transfer to the intended transfer institution.

## **BUSINESS**

**Accounting** AAS **Accounting** C **Accounting** CSC

**Management** AAS Small Business Management specialization\*

Retail Management specialization

**Entrepreneurship in Small Business**  CSC\*

**eCommerce** CSC

**Business Administration** AS T\*

### **COMMUNICATION, EDUCATION & HUMAN SERVICES**

**American Sign Language** CSC **American Sign Language–English Interpretation** AAS **Early Childhood Development** AAS\* **Early Childhood Development** C\* **Early Childhood Education** CSC\* **Early Childhood Education – Advanced** CSC\* **Human Services** AAS **Substance Abuse Counseling** 

**Education** CSC

**General Studies** AS T\* **Liberal Arts** AA T\* **Science** AS T **Social Sciences** AS T\*

### **CONSTRUCTION & MANUFACTURING**

## **Architectural & Engineering Technology** AAS

Contemporary Technology for Design specialization Building Construction Management specialization

**Computer–Aided Design Specialist CSC** 

### **Welding** CSC

**Welding – Advanced** CSC

**Engineering** AS T

Chemical/Biomedical specialization Electrical/Computer specialization Mechanical/General Engineering specialization

### **CULINARY ARTS, HORTICULTURE & SUSTAINABLE AGRICULTURE**

### **Culinary Arts** AAS

Culinary Arts specialization Pastry Arts specialization Culinary Management specialization **Culinary – Food and Beverage Operations** CSC **Culinary – Foundations of Culinary Technique** CSC **Culinary Fundamentals** CSC **Sustainable Agriculture** CSC **Horticulture Technology** AAS

**Floral Design** CSC

**Science** AS T

## **HEALTH PROFESSIONS & NURSING**

**Dental Assisting** C **Central Sterile Technician** CSC

## MAJORS BY CAREER

**Emergency Medical Services– Emergency Medical Technician** CSC **Emergency Medical Services– Paramedic** AAS **Health Science I** CSC **Advanced Medical Coder**  (Health Information Mgt) CSC\* **Medical Records Coder**  (Health Information Mgt) CSC\* **Release of Health Information Specialist** (Health Information Mgt) CSC\* **Pre–Medical Laboratory Technology**CSC\* **Medical Laboratory Technology** AAS\* **Practical Nursing** C **Nursing** AAS **Opticianry** AAS\* **Opticians Apprentice** CSC **Pharmacy Technician** CSC **Respiratory Therapy** AAS\* **Science** AS T

### **INFORMATION TECHNOLOGY**

**Information Systems Technology** AAS **Computer Applications** CSC\* **Computer Programmer** CSC **Cyber Security** CSC\* **Network Administration** CSC **Web Development** CSC **Business Administration** AS T\* **Science** AS T

## **LAW & PUBLIC SAFETY**

**Administration of Justice** AAS **Criminal Justice** CSC\* **Emergency Medical Services– Emergency Medical Technician** CSC **Emergency Medical Services– Paramedic** AAS **Paralegal Studies** AAS General Practice specialization Litigation specialization **General Studies** AS T\* **Liberal Arts** AA T\*

**Social Sciences** AS T\*

## **TRANSPORTATION**

**Automotive Maintenance & Light Repair** CSC **Automotive Technology** C **Diesel Mechanics Technology** C **Hybrid & Electric Vehicle Technology**  CSC

## **MAJORS BY TRANSFER DEGREE**

There are two kinds of Guaranteed Transfer Agreements that exist between Reynolds and most Virginia colleges:

- 1. **Virginia Community College System Agreements** (VCCS) apply to all 23 community colleges in Virginia.
- 2. **Reynolds Agreements** are specific agreements between Reynolds Community College and a Virginia college or university.

Make sure you know about the unique agreement Reynolds has with the 4–year college or university you would like to attend. To make an appointment with the Reynolds Career & Transfer Center, email rbeale@reynolds.edu or call (804) 523–5067.

*Reynolds Community College does not discriminate on the basis of age, color, disability, family medical history or genetic information, military service, national origin, parental status, political affiliation, race, religion, sex (including pregnancy and gender identity), sexual orientation, or any other non–merit based factor. Reynolds offers programs under its open admissions policy. Admission to select vocational programs is based on a separate*  application process that is nondiscriminatory. For the full policy and a list of select programs, *visit reynolds.edu.*

Majors by Transfer Degree (next page)

## MAJORS BY TRANSFER DEGREE

To help you choose a major or transfer program of study, Reynolds has developed several Associate of Arts/ Associate of Science transfer degrees that provide a foundation of general education, and selected prerequisite courses, for transfer to a four–year college or university.

Reynolds has dozens of guaranteed transfer agreements with four–year public and private colleges and universities. Students interested in this transfer opportunity, or transferring in general, should consult their faculty advisor upon program entry for further guidance. Reynolds also offers career & transfer advising with information to guide you early on: **reynolds.edu/transfer**

#### **General Education** C **General Studies** AS

## **Liberal Arts** AA

American Sign Language/Deaf Studies specialization

Teacher Preparation Specialization

### **Business Administration** AS

#### **Engineering** AS

Chemical/Biomedical specialization Electrical/Computer specialization Mechanical/General Engineering specialization

#### **Sciences** AS

Science specialization Computer Science specialization Mathematics specialization Mathematics/Science Teacher Preparation specialization

#### **Social Sciences** AS

Pre–Social Work specialization Teacher Preparation specialization

> OMMUNITY COLLEGE WORKFORCE **ALLIANCE** A partnership between<br>John Tyler & Reynolds Community Colleges

## SHORT–TERM TRAINING AVAILABLE

**Community College Workforce Alliance** | **ccwatraining.org**

The Community College Workforce Alliance (CCWA) works in partnership with Reynolds and John Tyler Community Colleges to serve students with a fast track to the workforce through training and credentialing programs that can be completed in weeks or months. CCWA offers workforce training and certifications in transportation and logistics, construction and trades, customer service, health care and manufacturing. These programs are supported through state funded tuition assistance available to all Virginians, making these FastForward programs low cost or no cost. FastForward programs also offer career coaching and job connections preparing students for entry–level careers in high–demand occupational fields offering good starting wages many with benefits and promotion opportunities.

### **ccwatraining.org/certifications**

- Certified Logistics Technician Dual credential w/ Certified Logistics Associate
- Certified Nurse Aide
- Clinical Medical Assistant–Triple credential w/ Phlebotomy and EKG
- Commercial Driver's License (CDL)
- EKG Technician
- Emergency Medical Technician (EMT)
- Manufacturing Technician 1 (MT1)– Dual credential w/ Manufacturing Specialist (MS)
- Medical Coding
- National Retail Federation Customer Service & Sales
- NCCER Core Construction
- NCCER Electrician Level 1
- NCCER HVAC Level 1
- Pharmacy Technician
- Phlebotomy Technician
- Teacher Licensure EducateVA
- VDOT Construction Inspector Series

You've applied to Reynolds. Reynouse!

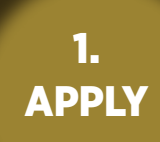

## APPLY FOR FINANCIAL AID | **reynolds.edu/financialaid**

The financial aid process may take up to eight weeks. Plan ahead and complete your FAFSA as soon as possible beginning October 1. Most **successful students apply between October and April** and follow up with Reynolds to ensure everything is completed by May. Log on to your MyREYNOLDS account to view your award status.

For priority, be sure your FAFSA is completed and submitted by: **March 15** | **Summer 2020 April 15** | **Fall 2020**

Applications received after this date will be processed in date order after all priority applications have been reviewed. This means you may have to pay for tuition and books from personal funds while awaiting a reply from the Office of Financial Aid regarding your eligibility for financial aid. **You must apply annually at fafsa.gov.**

### SUBMIT YOUR FEDERAL STAFFORD LOAN REQUEST FORM TO THE FINANCIAL AID OFFICE/THE 105/ADVISING SERVICES OFFICE BY:

Recommended deadline: **July 1** | Final deadline: **October 15**

Submit your form in person, email to enroll@reynolds.edu, or fax to (804) 523–6405. The form is located at **reynolds.edu/financialaid**. Click the *Forms* tab.

## APPLY FOR SCHOLARSHIPS | **reynolds.edu/scholarships**

The online scholarship application is due **March 1, 2020** for academic year 2020–2021. There's only one application for all available Reynolds scholarships.

### **Q: How do I see my tuition bill?**

**A:** Ensure that your preferences are set to *J. Sargeant Reynolds CC*. Log into **MyREYNOLDS** to access SIS then navigate to your Student Center. Scroll down to Finances. If the community college listed is NOT *J. Sargeant Reynolds CC*,

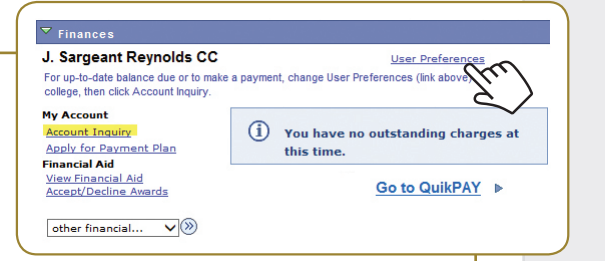

click on the User Preferences link to change your preferences to *J. Sargeant Reynolds CC*. To ensure the proper balance is showing, click the Account Inquiry link. This action triggers recalculation of tuition and fees.

### **Q: When can I pay for my books with financial aid?**

**A:** Financial aid recipients may charge books to their aid from May 10 – 30 for summer classes and August 16 – September 10 for fall classes. Visit **reynolds.edu/bookstore**.

### **Q: If I have a financial aid question, who can I call?**

**A:** For 24–hour student account and financial aid support please call **1 (855) 874–6682** or visit **reynolds.edu/24–HourHelp**.

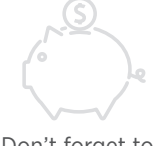

Don't forget to check your message center in MyREYNOLDS for updates!

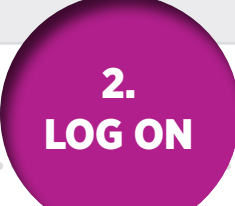

## LOG ON TO MyREYNOLDS

**MyREYNOLDS** provides a common point of entry to access Canvas (formerly Blackboard), Student Email, Student Information System (VCCS SIS) and to manage account information using one log on and one password. Users must look up their Username, Empl ID, and set their password the first time they access their accounts.

#### **Forgot Username and EMPLID?**

- **1.** Go to **reynolds.edu** and click **MyREYNOLDS**.
- **2.** Click *Forgot Username*.

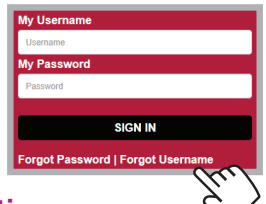

#### **Enter User Information**

- **1.** Click the *I'm not a robot* box, click *Continue*.
- **2.** Enter your first and last name, and date of birth.
- **3.** Enter one of the following: your Empl ID or social security number.
- **4.** Click *Next*.
- **5.** Click the correct button if you know or do not know your password and click *Next*.

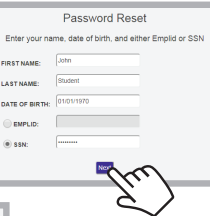

Your user name is jstudent0123. I know my password. I can log in now I do not know my password. I would like to reset it now.

#### **Forgot your Password?**

- **1.** Go to **reynolds.edu** and click **MyREYNOLDS**.
- **2.** Click *Forgot Password*.
- **3.** Enter your VCCS username. Click *Submit*.
- **4**. Answer three of your five security questions. Click *Submit* after you answer your third question.
- **5.** Enter your new password and confirm it. Click *Submit*.
- **6.** Verify that you see a successful password change message.

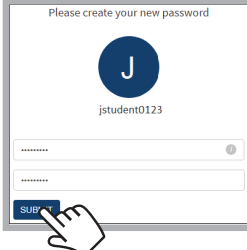

Passwords must be 8 to 32 characters in length, include at least one lowercase letter (a–z), one uppercase letter (A–Z), one number  $(0-9)$  and one special character  $(l, \omega, #, etc.).$ 

#### **Viewing your Directory Information**

**1.** On the main **MyREYNOLDS** page, click the *View my Information* tab near the top left portion of the page (the tab should be highlighted in black).

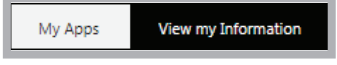

**2.** Your directory information will be shown.

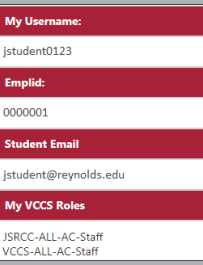

#### **Setting your Security Questions and Answers for the First Time**

When you login to **MyREYNOLDS** for the very first time, you will be prompted to set your account recovery settings. **Do not skip this step.**

- **1.** Enter your current password, if prompted.
- **2.** Click on *Get Started* under the Account Recovery Settings area.
- **3.** Enter your five questions and the answers.
- **4.** Click *Submit* to update your questions and answers to the system.
- **5.** Click *Return to Homepage*.
- **6.** Click *Yes* to continue.

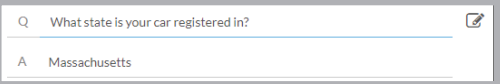

#### **MyREYNOLDS Applications**

Each time you login to **MyREYNOLDS**, you'll see a list of VCCS applications represented as icons. Click the icon to access that application.

**If you can't find your Username and Empl ID, or are having difficulty enrolling,** call the Reynolds Information Center at **(804) 371–3000**. For more information visit **reynolds.edu**  and click Technology Support.

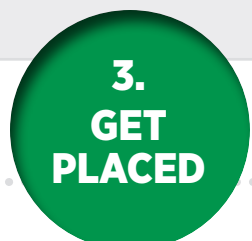

## GET PLACED BY USING A MULTIPLE MEASURES WAIVER **reynolds.edu/vptwaiver**

Placement tests are no longer the only way we will assess a student's readiness for college–level English and mathematics.

Those who will graduate from high school this year or who have graduated within the past five years may present any one of the following along with the college application: High School Transcript, SAT Score, ACT Score, and GED Score.

#### **How it Works for Math**

You are ready for college–level math if you have:

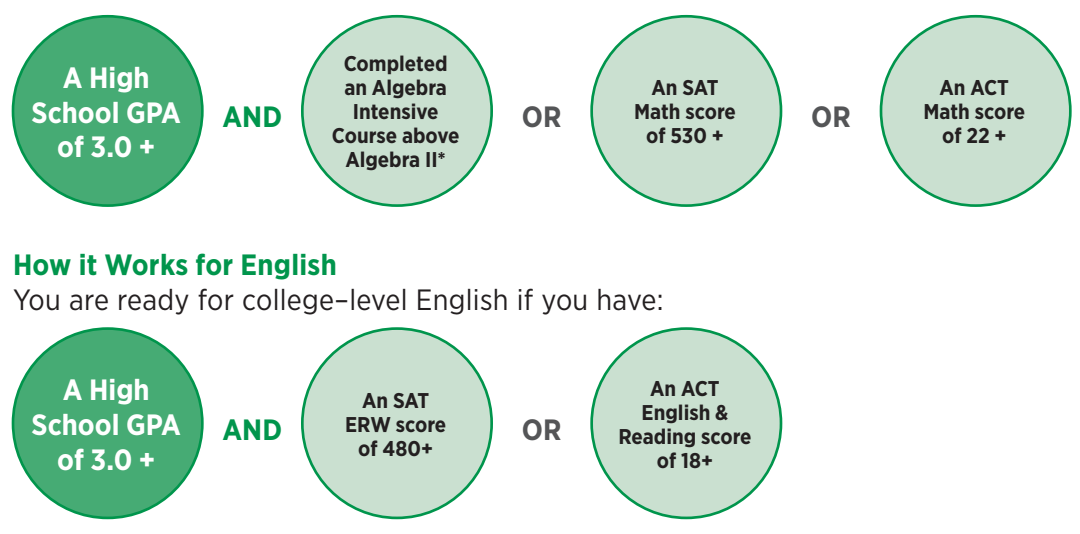

If you have a GPA of 2.7–2.9, there are still options available to you. Please see an advisor for further evaluation. Most Career Studies Certificate programs do not require placement criteria.

You may also be able to waive the placement tests with previous college credit or qualifying AP or IB scores. Present college transcripts and/or official AP or IB score reports in an officially sealed envelope to the Welcome Center on the Parham Road Campus or Advising Services on the Downtown or Goochland campuses. You may also mail to: Reynolds Community College, Admissions Office, P.O. Box 85622, Richmond, VA 23285.

Dual Enrollment students are not eligible for placement using Multiple Measures.

## GET PLACED BY TAKING THE PLACEMENT TESTS **reynolds.edu/testprep**

Placement tests determine what, if any, developmental courses you need first. Developmental courses prepare you for college–level math and English. If you are required to take placement tests, take them seriously. Prepare in advance by taking practice tests available at **reynolds.edu/testprep**.

\*Algebra Intensive Courses above Algebra II: Trigonometry, Math Analysis, Pre–Calculus, Calculus, and Algebra III.

4. **GET** ADVISED

See an advisor See an adviser!

## ACADEMIC ADVISING | **reynolds.edu/advising**

## New Student Advising

First–time students, new to Reynolds, planning to enroll in courses will receive academic advising through a required new student orientation (SOAR). This orientation will prepare students for a successful start of the first semester. To schedule your orientation, please visit **reynolds.edu/orientation**.

Once a student has completed orientation, future advising sessions will occur with either a Student Affairs/Enrollment Services advisor or an assigned faculty advisor, depending on the student's program of study.

## First–Year Advising **(0–15 credit hours)**

**Students with 0–15 credits** will receive an email from **FirstYearAdvising@Reynolds. edu** early in their first semester. This email will list advisors in the student's program of study. Schedule an appointment with one of your program advisors. It is important to schedule your appointment as soon as possible once you receive that email communication. This will ensure you get an appointment that works with your schedule and will prepare you to register for classes once registration opens.

### Program Advising

**Students with 16 or more credit hours** should schedule an appointment at least once a semester with their assigned faculty advisor for program guidance and to prepare for registration. This advisor is listed in your **MyREYNOLDS** account.

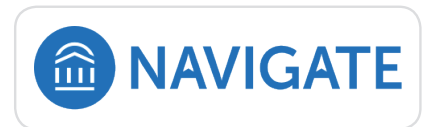

**Navigate** is a new tool available for students in **MyREYNOLDS**. Students can use it to help guide their academic and career path after applying to Reynolds. Research your own program of study

and career exploration through an interactive questionnaire and real–time career data. It has useful functions including the ability to set up important reminders through text notifications. Students with 0–15 credits are able to set up advising appointments through the calendar scheduling feature.

## CAREER & TRANSFER ADVISING | **reynolds.edu/career**

In addition to academic program advising, Reynolds provides career and transfer advising for students who may need assistance with career exploration and/or intend to transfer to a four–year college or university. Career & Transfer advisors are available to assist students with the development of specific academic plans that will easily transfer to the institution(s) of their choice. Make an appointment.

## STUDENT ACCOMMODATIONS

Students with disabilities may contact the Office of Accommodations. Students who are deaf or hard of hearing may use the Virginia Relay 711 system with any Reynolds phone number.

> **Downtown Campus** | (804)523–5628 **Parham Road Campus** | (804)523-5290 **Goochland Campus** | 804)523–5290

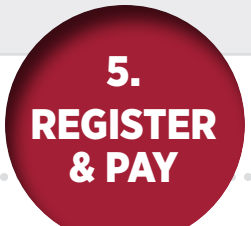

## SPRING 2020 REGISTRATION & PAYMENT DUE DATES

## Open Registration | November 4–January 12

**Payment is due every Monday of the week you register** by close of business if paying in person, or prior to midnight if paying by QuikPAY® on **MyREYNOLDS**. If using the TMS Payment Plan, the transaction must be successfully completed prior to midnight. **The first spring tuition payment is due Monday, December 9.**

## Add/Drop Period | January 13–17

**Payment is due daily** by the close of business if paying in person, or prior to midnight if paying by QuikPAY® on **MyREYNOLDS**. If using the TMS Payment Plan, the transaction must be successfully completed prior to midnight.

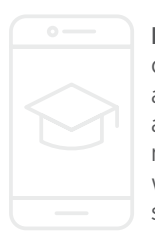

**Don't miss an email!** Did you know you can configure your VCCS student email accounts on mobile devices? You can access your email account from your mobile device in order to stay in touch with Reynolds faculty, staff, and other students. **reynolds.edu/mobile**

## Later Starting Sessions

For classes that start after the Add/ Drop Period for the regular 15–week session (after January 17), payment is due the same day you register by close of business if paying in person, or prior to midnight if paying by QuikPAY® on **MyREYNOLDS**.

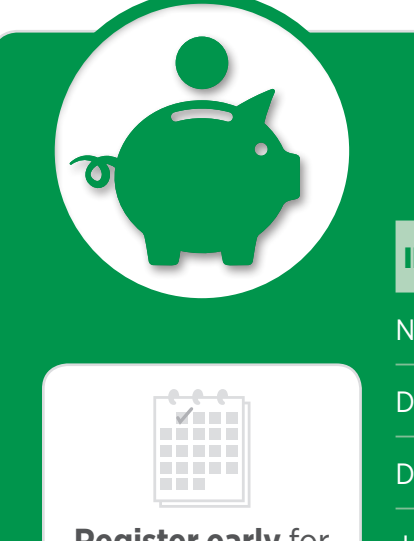

## **Register early** for the best selection of classes!

## **PAYMENT DUE DATES**

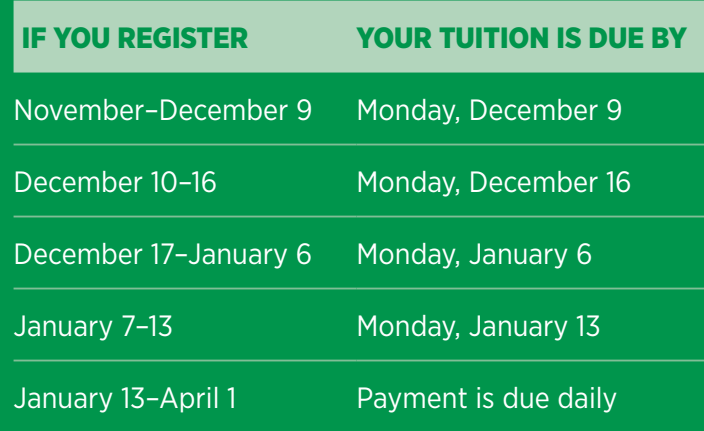

*Your payment for tuition and fees for all of your classes must be made and settled in full according to the payment schedule. Students may lose some or all of their desired courses if their tuition and fees are not paid in full. If you rely on financial aid, be sure your courses are eligible. The TMS payment plan enrollment for the Spring 2020 semester is available through January 16.*

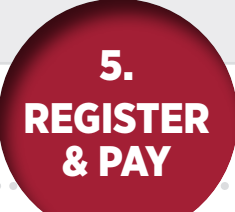

## HOW TO REGISTER & PAY ONLINE

#### **Find Your Username, Empl ID and Set your Password**

- **1.** Go to: **reynolds.edu** > Register for Classes > Technology Support.
- **2.** Click **MyREYNOLDS** Accounts.
- **3.** Follow the directions listed to find your Username, Empl ID and set your password.
- **4.** Record your Username and Empl ID and keep in a safe place.

### **Log in to MyREYNOLDS**

- **1.** Go to **reynolds.edu** and click **MyREYNOLDS**.
- **2.** Enter Username and Password.
- **3.** Click **Log In** button.
- **4.** Click **SIS: Student Information System** button.
- **5.** Click the **Student Center** link in the folder group.

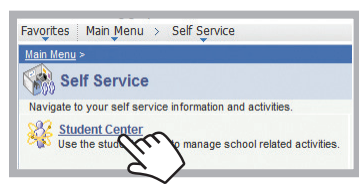

**6.** In the different sections of the **Student Center**, click the Expand  $\rightarrow$  icon to show options or the Collapse  $\blacktriangleright$  icon to show more of the page.

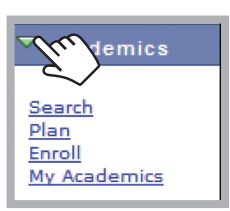

#### **Set Preferences**

- **1.** Scroll down to **Personal Information**.
- **2.** Click **User Preferences** link.
- **3.** Select "J. Sargeant Reynolds CC" from the **Institution** dropdown.
- **4.** Select "Credit" from the **Academic Career** dropdown.
- **5.** Click the magnifying glass beside the **Term**.
- **6.** Select the term and year for which you are enrolling.
- **7.** Click the magnifying glass beside **Aid Year**.
- **8.** Select the current financial aid year.
- **9.** Click Save to keep the values.
- **10.** Click **Student Center** from the drop–down menu, click  $\gg$ .

#### **Enroll in Classes**

#### **1.** Click the **Enroll** link.

- **2.** Key the 5–digit class number and click **Enter**.
- **3.** If you need to search for the class number:
	- Select **Class Search** in the **Find Classes** area and click the **Search** button.
	- Enter the subject and course number, if known, and click **Search**.
	- Click **Select Class** button.
- **4.** Review class information and click Next button.
- **5.** Check for success or error messages.
- **6.** Enter next class number for another class if desired.
- **7.** Click **Proceed to Step 2 of 3** button.
- **8.** Click **Finish Enrolling**.
- **9.** Check **Status** column (If you do not see a v. you are not enrolled).

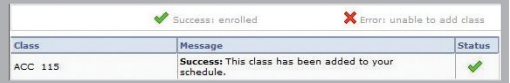

### **View Schedule**

**1.** In the **Enroll** area, click the **My Class Schedule** tab.

### **Pay Tuition**

- **1.** In the **Finances** area, click the Go to **QuikPay** link.
- **2.** Click the **Make Payment** link.
- **3.** Select term from drop–down list.
- **4.** Complete the Payment Amount and Method and click the **Continue** button.
- **5.** Enter the additional required payment information and click the **Continue** button.
- **6.** Click **Submit**.
- **7.** Follow instructions on **Payment Result** page.

### **Sign Out**

- **1.** Click **Sign Out**.
- **2.** Close browser window to end session.

#### View Grades

- **1.** In the **Enroll** area, click on **Term Information**.
- **2.** Click **Grades: View My Grades**.

### Print Unofficial Transcript

- **1.** In the **My Academics** area, click **View My Unofficial Transcript**.
- **2.** Select **J. Sargeant Reynolds CC** from the **Academic Institution** drop–down list.
- **3.** Select **Unofficial** from the **Report Type** drop–down.
- **4.** Click the **Go** button and review results.

## SPRING ACADEMIC CALENDAR

## IMPORTANT DATES

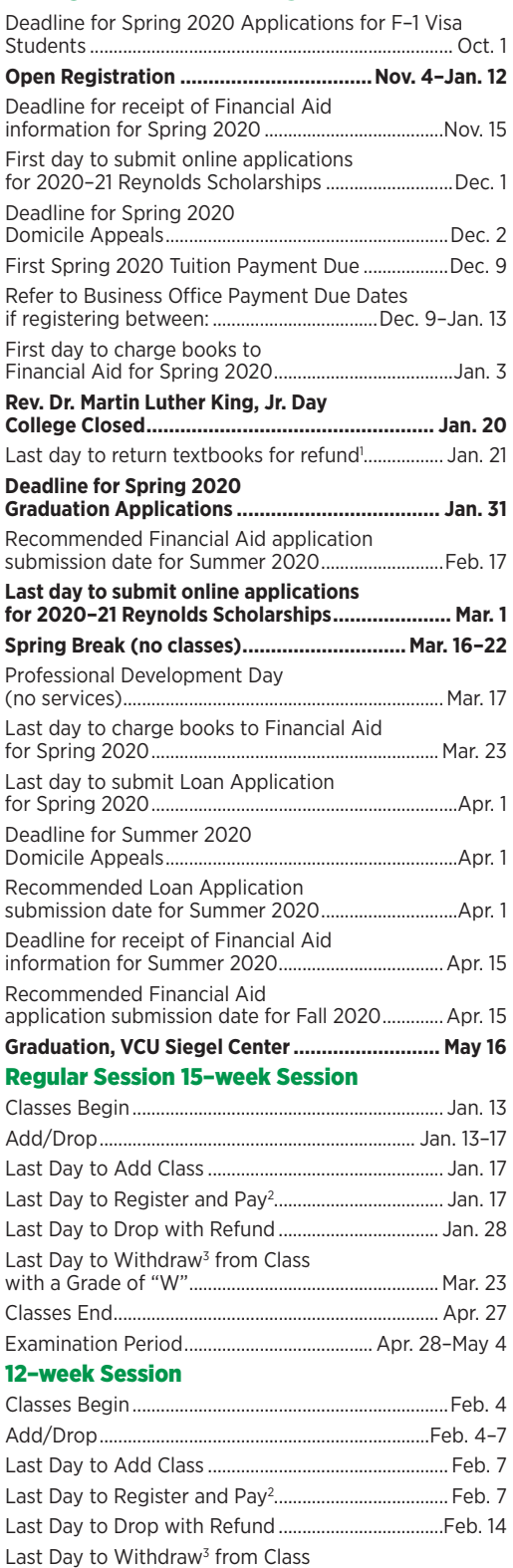

with a Grade of "W"......................................................Mar. 31 Classes End....................................................................... May 4

#### First Seven–Week Session

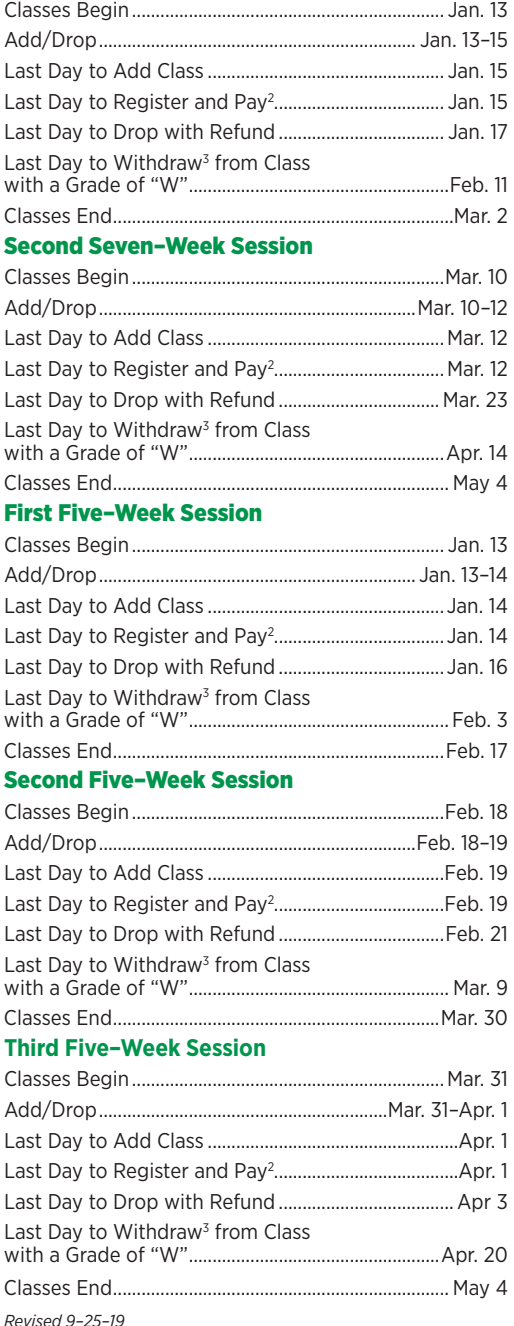

*1 A receipt along with the textbook being returned in its original condition is required to receive a full refund.*

*2 Payment is due daily after regular session classes begin each semester. Failure to pay will result in being dropped from your course(s). If you need in-person assistance with your payment, please make sure to visit the Business Office during published office hours. reynolds.edu/pay\_for\_college/business\_office*

*3 Withdrawals must be done in person at Advising Services or by calling (804) 523-6464 by the 60% point in time of a class.*

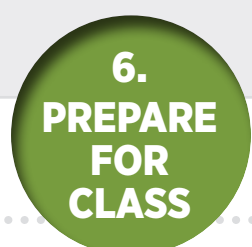

## PREPARE FOR CLASS

View your schedule online in MyREYNOLDS. You will need it to get your Reynolds ID to purchase your books if using financial aid. Visit **reynolds.edu/bookstore**. Attend class in person or online.

**Plan. Track. Graduate.** Use the tools in MyREYNOLDS to track your progress and graduate on time. Learn how to use your online student planner and advising report. For video tutorials, visit **reynolds.edu/track**.

## PREPARE FOR CLASS WITH CANVAS

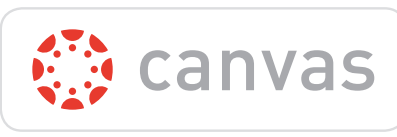

All students use Canvas to access course materials. You will find your Canvas account when you log on to MyREYNOLDS.

**One of the exciting features of Canvas is** 

**its easy to use app!** The Canvas Student app allows you to access your course and groups through a mobile device. Students can view grades, due dates, and communicate through the app. It's available for both Android and iOS devices.

Be sure to download the Canvas app to your phone or tablet. Directions for using your Canvas app can be found at: **reynolds.edu/canvasapp**.

# **Tutoring Services**

# FREE

## **ACADEMIC SUPPORT**

## **WALK-IN or BY APPOINTMENT**

tutoring services in multiple subject areas.

## reynolds.edu/tutoring

DOWNTOWN | RM 329 | (804) 523-5687 PARHAM ROAD | LIBRARY LOWER LEVEL | (804) 523-5006  Save the Date! Graduation  $i$ s May 16.

The following tables show the respective plan's contact number for each campus location. In the campus location columns, **Complete** indicates that the plan's certificate or degree can be completed at that campus. **Courses** indicates that one or more courses for the plan are offered at that campus.

Some **Online** courses may require proctored exams, on–campus labs, clinicals, or other special on–campus meetings. For information on Reynolds Online, visit **reynolds.edu/online** or call (804) 523–5612 or (800) 711–1628 (Virginia only).

AAS Associate of Applied Science AA Associate of Arts AS Associate of Science C Certificate CSC Career Studies Certificate

**B** School of Business **H&SS** School of Humanities & Social Sciences MS&E School of Mathematics, Science & Engineering **N&AH** School of Nursing & Allied Health

Certificates or degrees listed below in RED indicate transfer degree and certificate programs. Area code 804 for all phone numbers.

**DTC** Downtown Campus **PRC** Parham Road Campus **GC** Goochland Campus

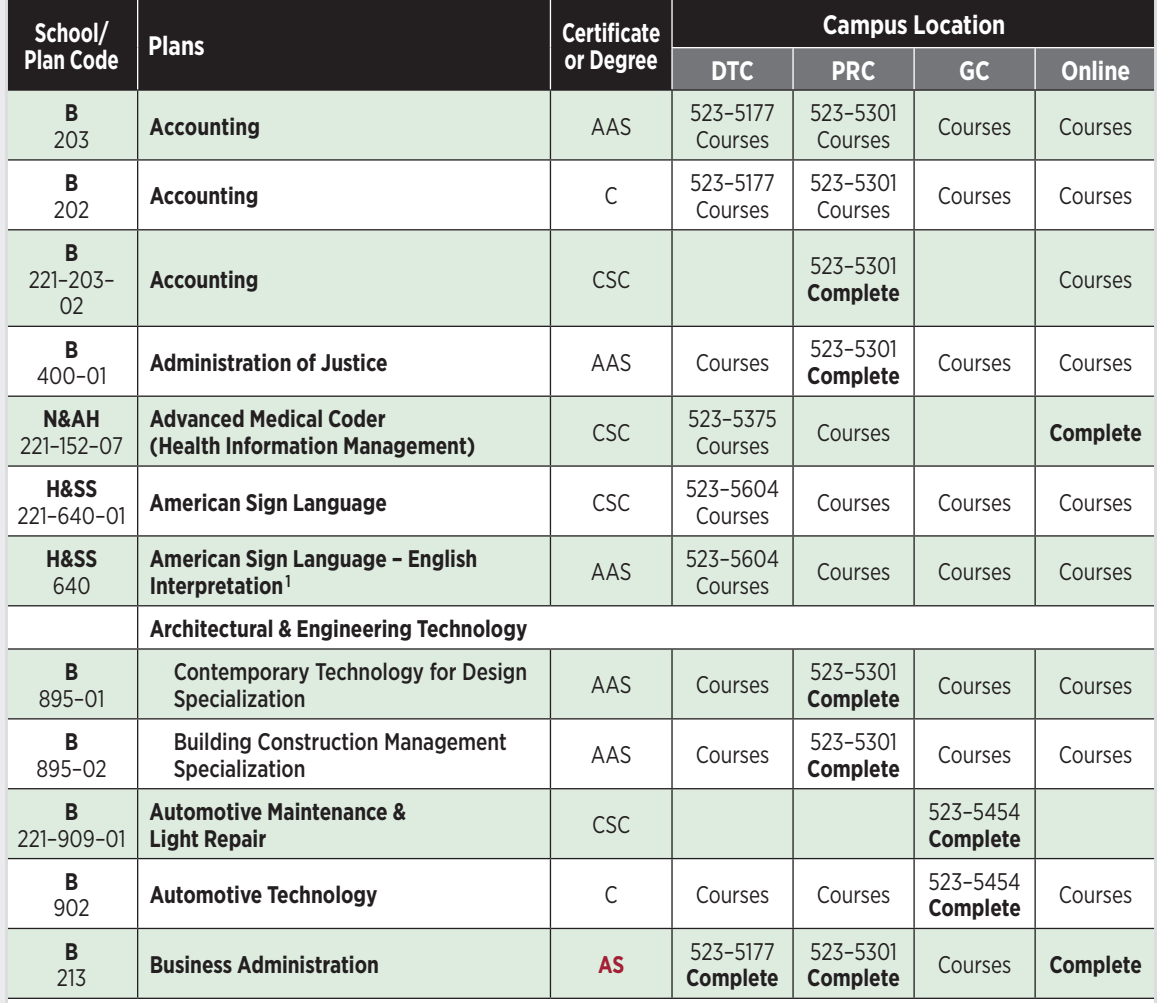

*Revised 9–17–19*

*1 A majority of the courses in the American Sign Language – English Interpretation program are offered only via distance learning.* 

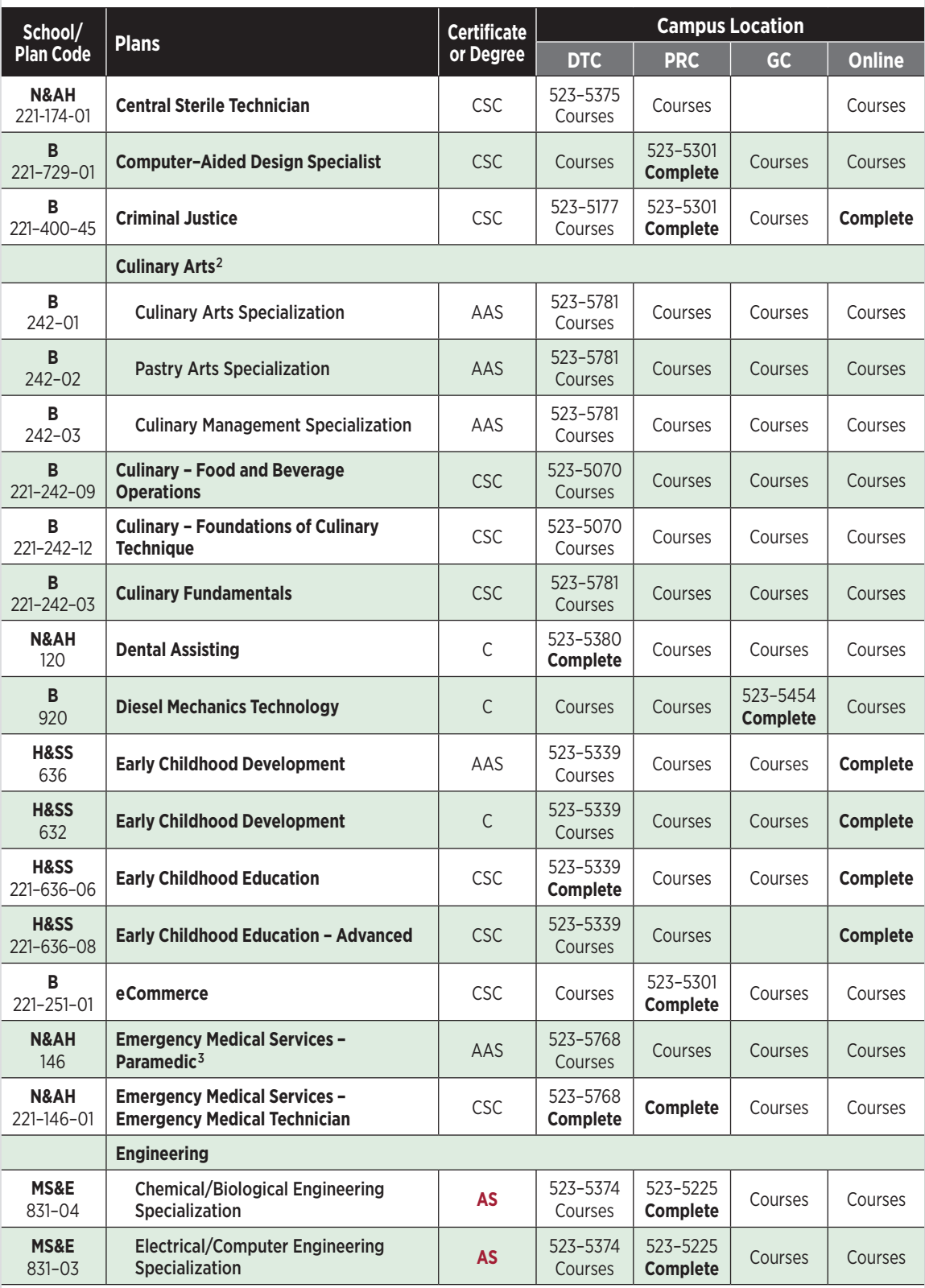

*2 All courses in the Culinary Arts AAS degree may be completed at the Downtown Campus except HRI 119, which is offered only via distance learning.*

*3 Completion of the courses in the EMS – Paramedic AAS degree requires that most EMS courses be taken at local fire/EMS training centers.*

*Programs of Study (A-Z) | Page 18*  $\triangleright$ 

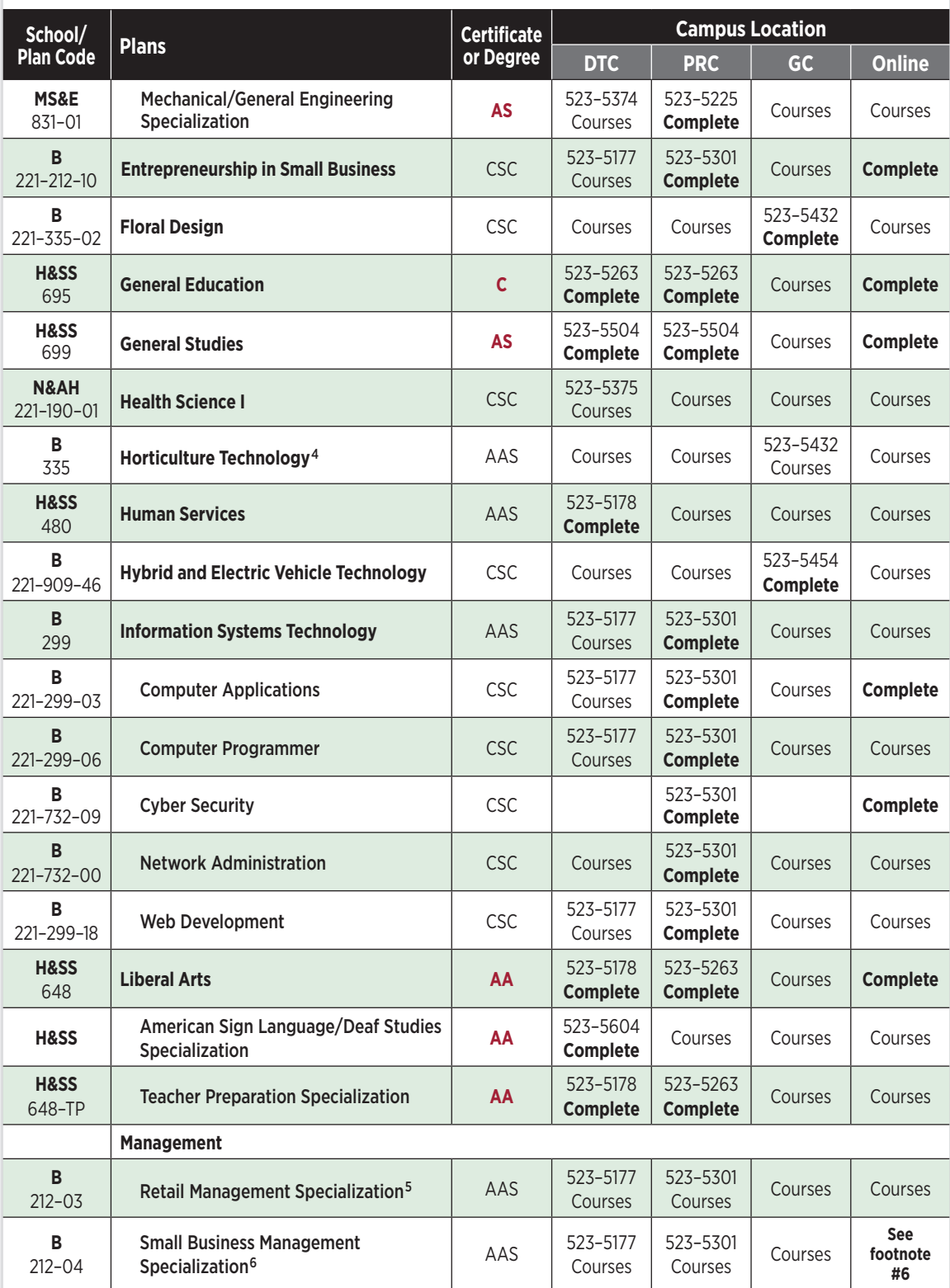

*4 All courses in this program may be completed at the Goochland Campus except for the social/behavioral science and humanities/ fine arts electives, which may be completed at the Downtown Campus, Parham Road Campus, or via distance learning.*

 $^{\rm 5}$  All courses in the Management AAS, Retail Specialization, may be completed at the Parham Road Campus with the exception of *MKT 220 and MKT 271, which are offered only via distance learning*

 $^6\,$  All courses in the Management AAS, Small Business Specialization, may be completed at the Parham Road Campus with the *exception of BUS 260, which is offered only via distance learning. All courses in this program may be completed online with the exception of a coordinated internship course.*

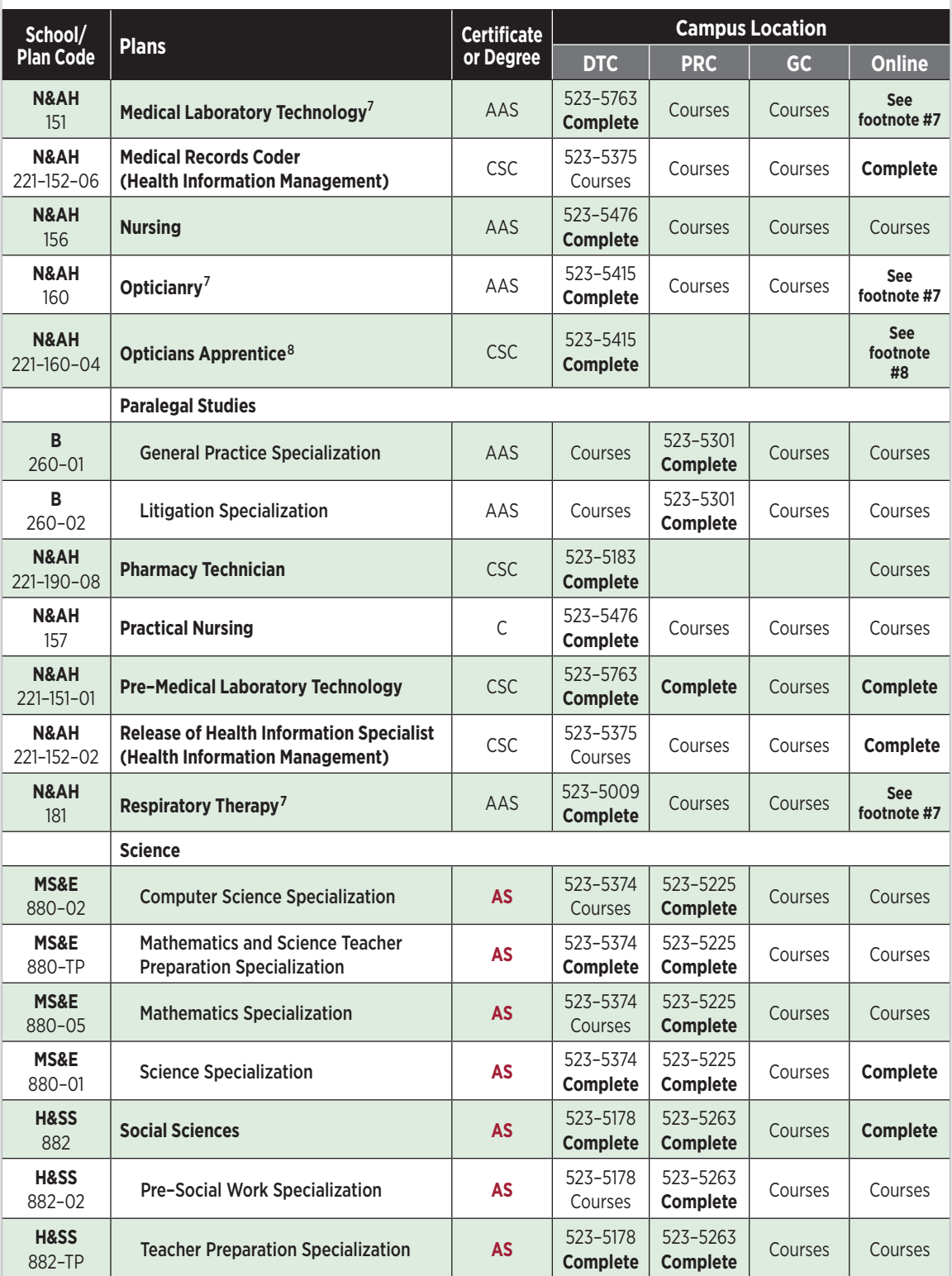

*7 All courses in this program are offered via distance learning with the exception of labs and clinicals, which must be completed at an approved site.*

 $^{\circ}$  All courses in this program are offered via distance learning. Apprentice students are also required to complete 2,000 hours of *on-the-job training per year, for a total of 6,000 hours.*

*Programs of Study (A-Z) | Page 20*  $\triangleright$ 

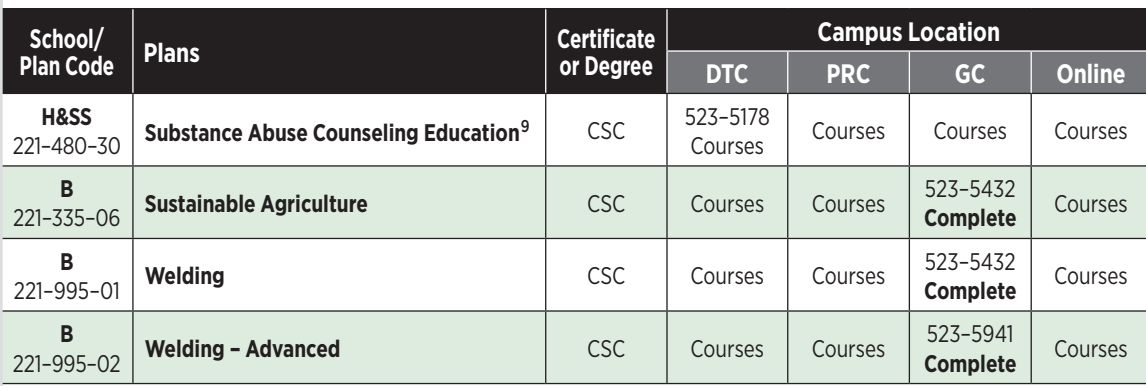

*9 Completion of the Substance Abuse Counseling Education Career Studies Certificate requires that some courses be taken via distance learning.*

# **At your place. On your time.** More than 20

**Reynolds** Unline

100% online degrees. **5** 100% online

TRANSFER degrees.

## **Current 100% Online Degrees** | **reynolds.edu/reynoldsonline**

#### **BUSINESS**

**Management** AAS, Small Business Management specialization **Entrepreneurship in Small Business** CSC| **Business Administration** AS **COMMUNICATION, EDUCATION & HUMAN SERVICES Early Childhood Development** C | **Early Childhood Education** CSC **Early Childhood Education – Advanced** CSC | **General Studies** AS **Liberal Arts** AA | **Social Sciences** AS **HEALTH PROFESSIONS & NURSING Advanced Medical Coder** (Health Information Mgt) CSC **Medical Records Coder** (Health Information Mgt) CSC **Release of Health Information Specialist** (Health Information Mgt) CSC **Pre–Medical Laboratory Technology**CSC | **Medical Laboratory Technology** AAS **Opticianry** AAS | **Respiratory Therapy** AAS **INFORMATION TECHNOLOGY Computer Applications** CSC | **Cyber Security** CSC | **Business Administration** AS **LAW & PUBLIC SAFETY Criminal Justice** CSC | **General Studies** AS | **Liberal Arts** AA | **Social Sciences** AS

# OPENING IN 2020 at 25th & Nine Mile Road

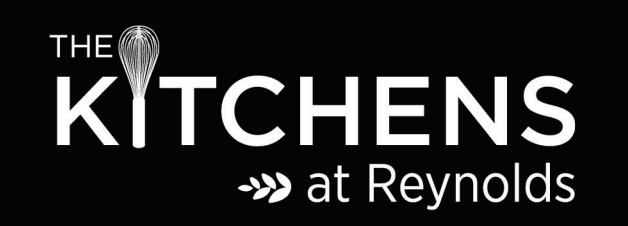

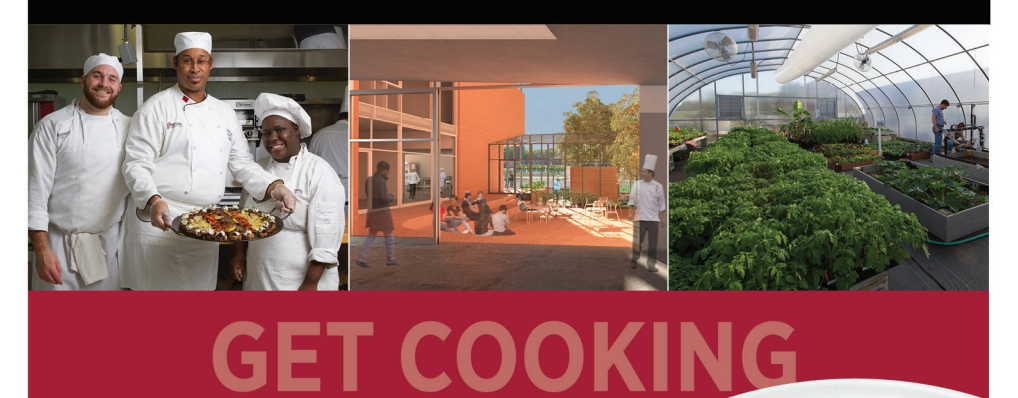

- Associate degree and career studies certificate programs
- Advising and assistance with financial aid and enrollment
- One mile from our downtown campus location
- Free shuttle service for students
- Onsite instruction in culinary arts, horticulture, and more!

## reynolds.edu/culinary

## LEARN THE RULES. BREAK THE RULES.

Kachumbari | East African salad | Prepared by LaKia, culinary student

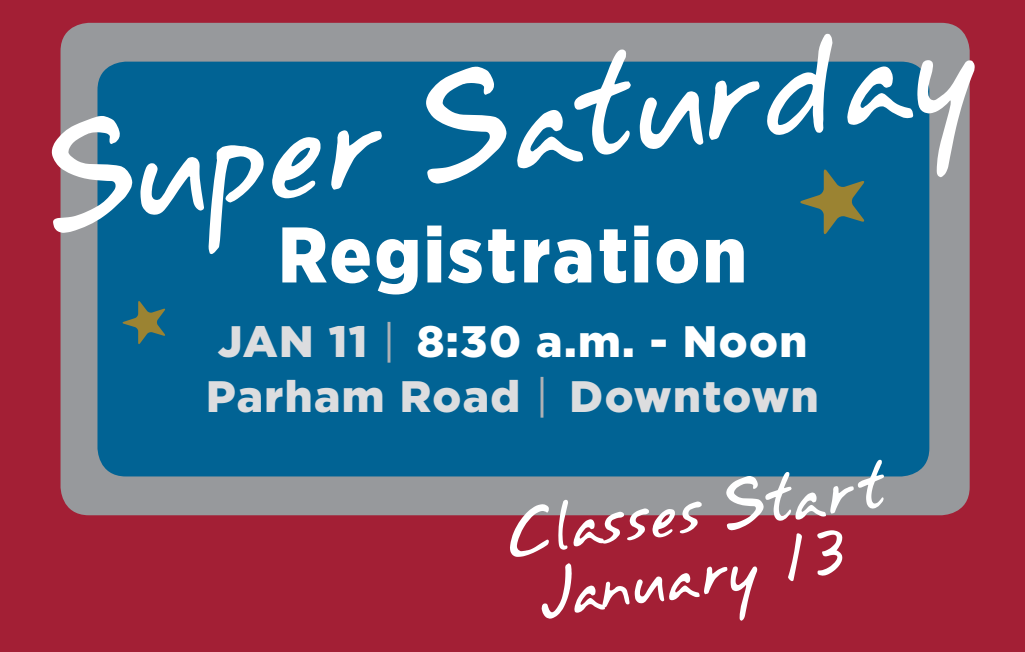

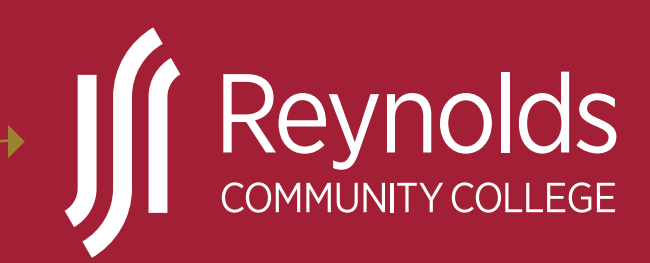

## WHERE OUTSTANDING **STUDENTS** GET STARTED

**reynolds.edu** | (804)371–3000 DOWNTOWN • GOOCHLAND • PARHAM ROAD • ONLINE

Virginia Relay 711